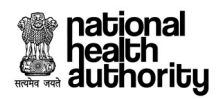

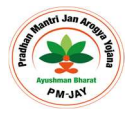

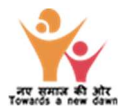

# PM CARES for Children

# User Manual for eKYC on Ayushman Mobile App

## 1. Beneficiary Identification System (BIS) Process Flow

Ayushman cards provided to beneficiaries of PM CARES for Children scheme are inactive and those may be activated at any of the empaneled hospital or kiosk after undergoing e-KYC authentication process. The existing AB PM-JAY BIS module is to be used for the authentication of PM CARES for children scheme beneficiaries. Activation of Ayushman card is one-time activity for each beneficiary.

To avoid transporting children to the nearest empanelled hospital or kiosk for activation of their Ayushman Card, NHA has made the e-KYC functionality available on Ayushman Mobile App. For this, the operator login will be provided to District Child Protection Officers (DCPOs) so that they can visit the children's homes and can activate cards on the spot which have already been delivered to them via District Magistrate. This app would make the card activation process seamless and hassle free.

Using Ayushman Mobile App, the following will be the process for verification of PM CARES for Children scheme beneficiary.

- A. District Child Protection Officer (DCPO) visits beneficiary's homes to activate card on the spot.
- B. Beneficiary's pre-printed PVC card with PM-JAY ID provided to DCPO.
- C. To confirm the identity, beneficiary's Aadhaar card is provided to DCPO for undertaking Aadhaarbased eKYC process.
- D. DCPO uses Ayushman Mobile App to complete the Aadhaar-based eKYC process of the beneficiary aged <23 years and submit.
- E. Successful eKYC matching with Aadhaar information would result in auto-approval of the card, allowing beneficiary to avail cashless treatment in empanelled hospitals.
- F. Mobile App provides the functionality to even download an active/authenticated card.
- G. In scenarios of mismatch/discrepancy in eKYC and Aadhaar card information (e.g. mismatches in name and age), information collected during the eKYC process will flow to Level 2 approver nominated by MoW&CD. The L2 approver will review and accordingly take the final decision (approve / reject) on the card.

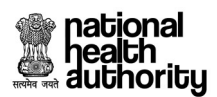

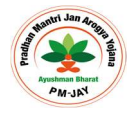

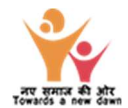

### 2.Step-by-step process for Beneficiary Identification System (BIS) – Mobile App

Step A: Open the Ayushman Mobile App and login as operator using the steps shown below.

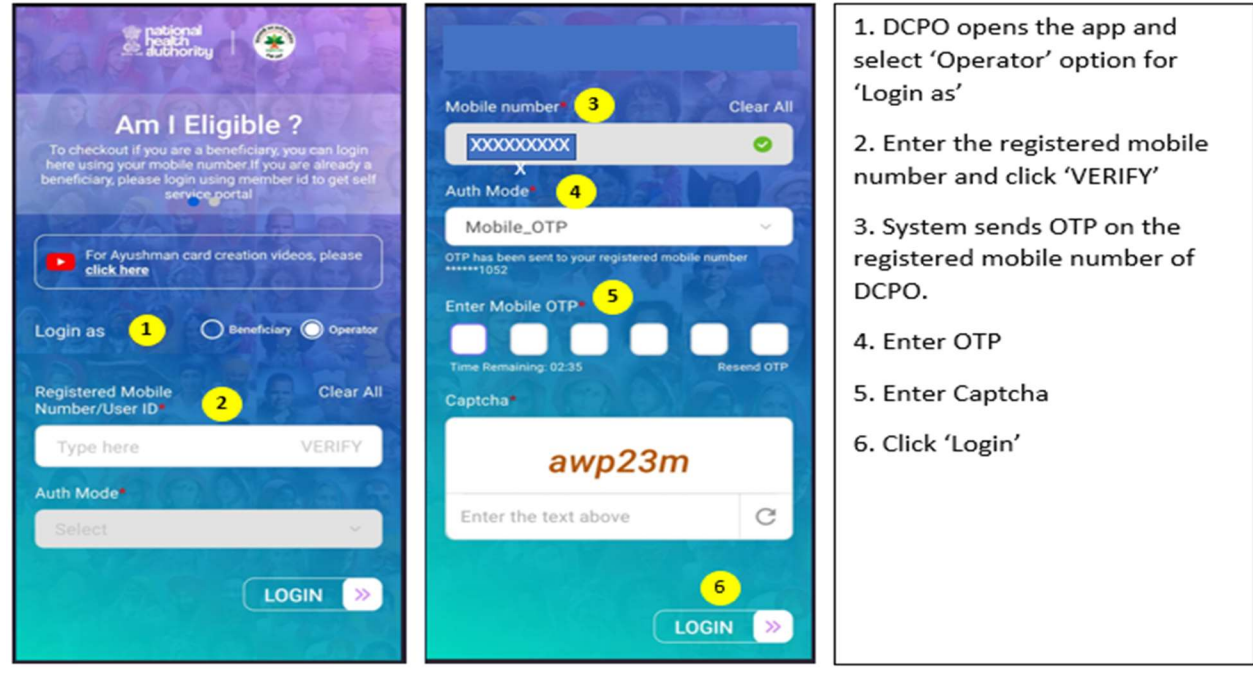

Step B: Search the beneficiary using the steps shown below.

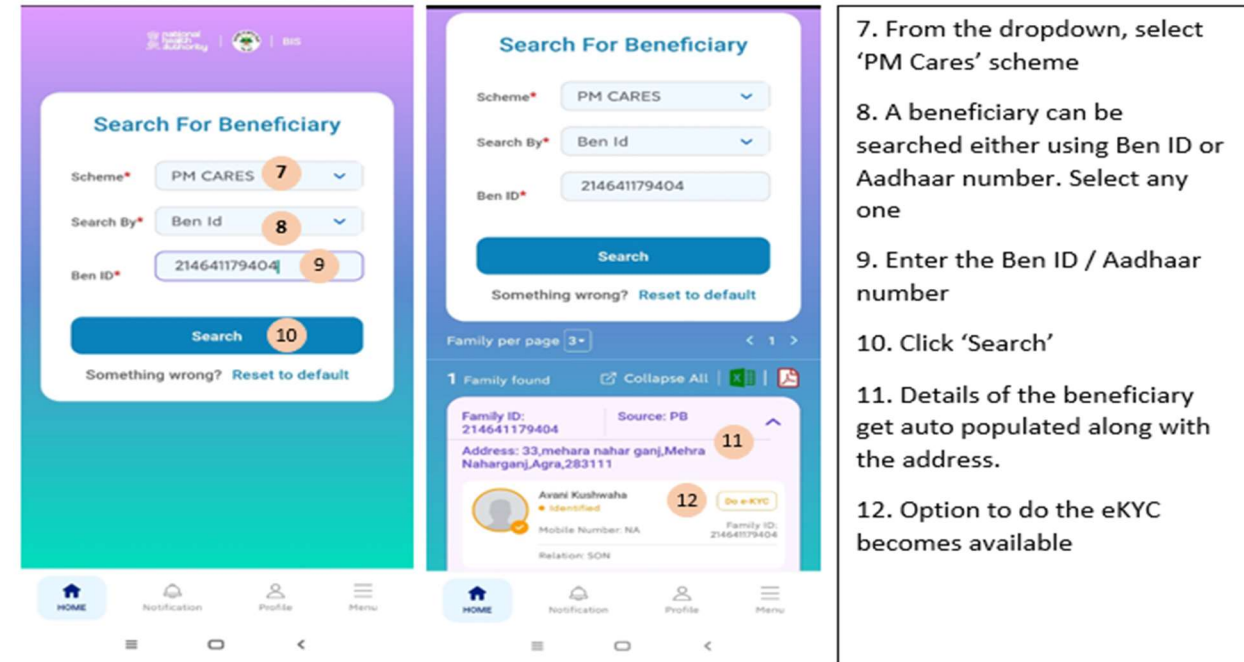

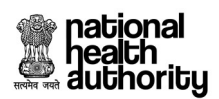

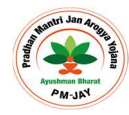

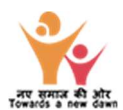

### Step C: Complete beneficiary's Aadhaar based e-KYC using the steps shown below.

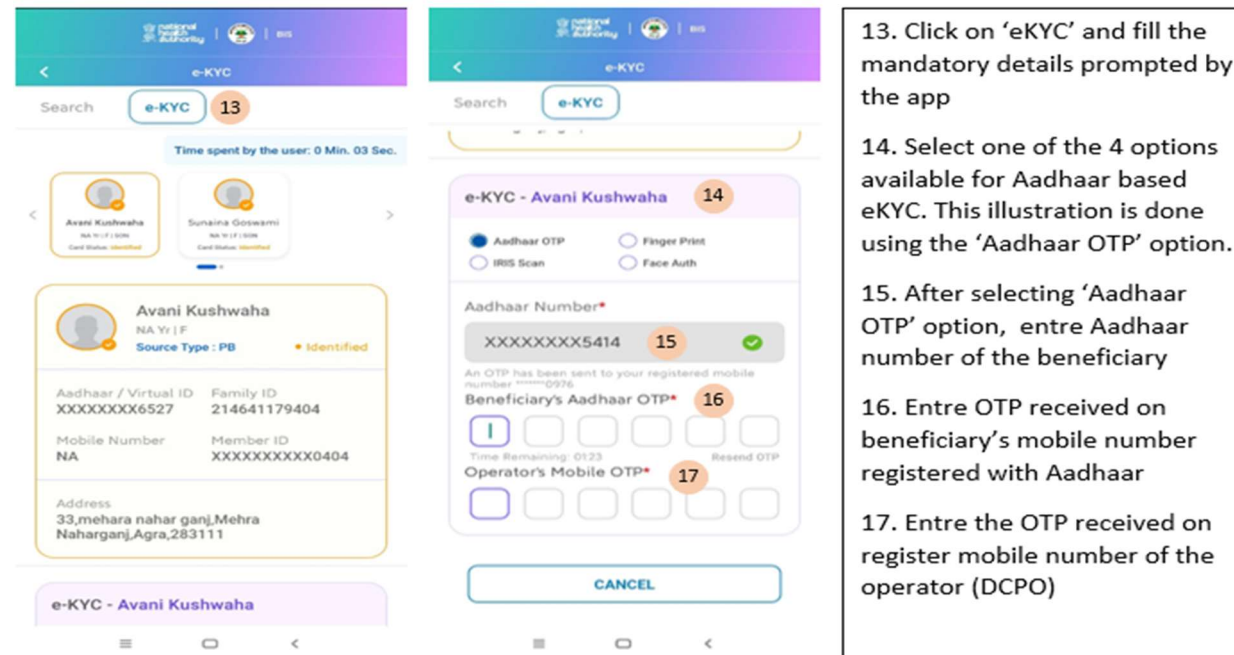

Step D: Or using Face authentication process using the steps shown below.

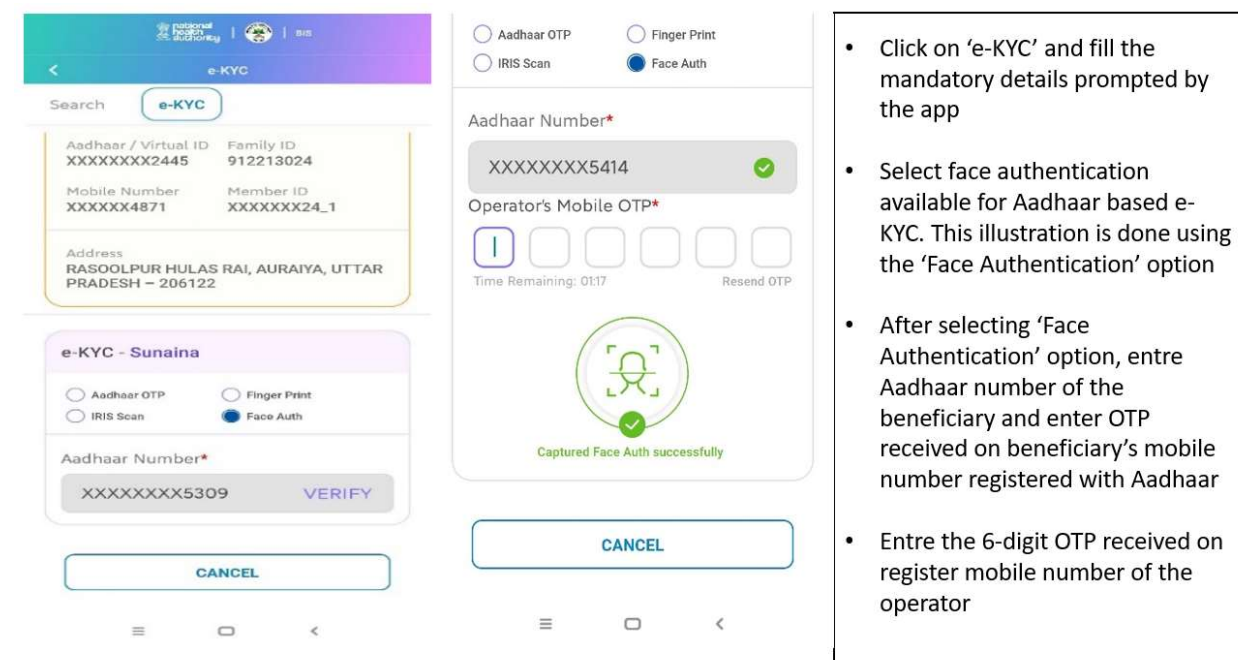

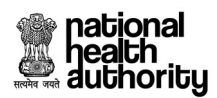

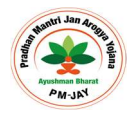

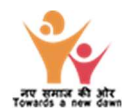

Step D: Submit beneficiary's e-KYC on completion of the process.

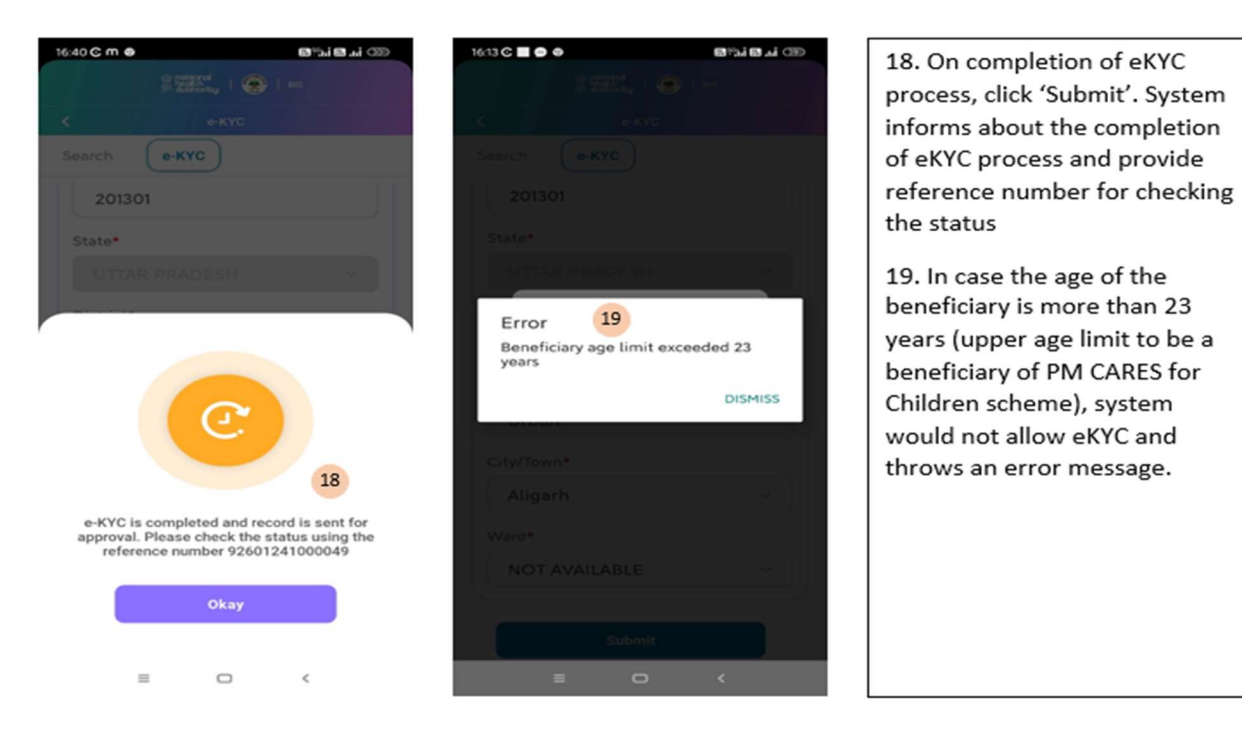

----------------------- End of document-------------------------